# **[Przykłady pytań ankietowych i](https://pomoc.comarch.pl/optima/pl/2018/index.php/dokumentacja/przyklady-pytan-ankietowych-i-sposoby-udzielania-na-nie-odpowiedzi/) [sposoby udzielania na nie](https://pomoc.comarch.pl/optima/pl/2018/index.php/dokumentacja/przyklady-pytan-ankietowych-i-sposoby-udzielania-na-nie-odpowiedzi/) [odpowiedzi](https://pomoc.comarch.pl/optima/pl/2018/index.php/dokumentacja/przyklady-pytan-ankietowych-i-sposoby-udzielania-na-nie-odpowiedzi/)**

Pytanie otwarte z polem o typie *tekst*:

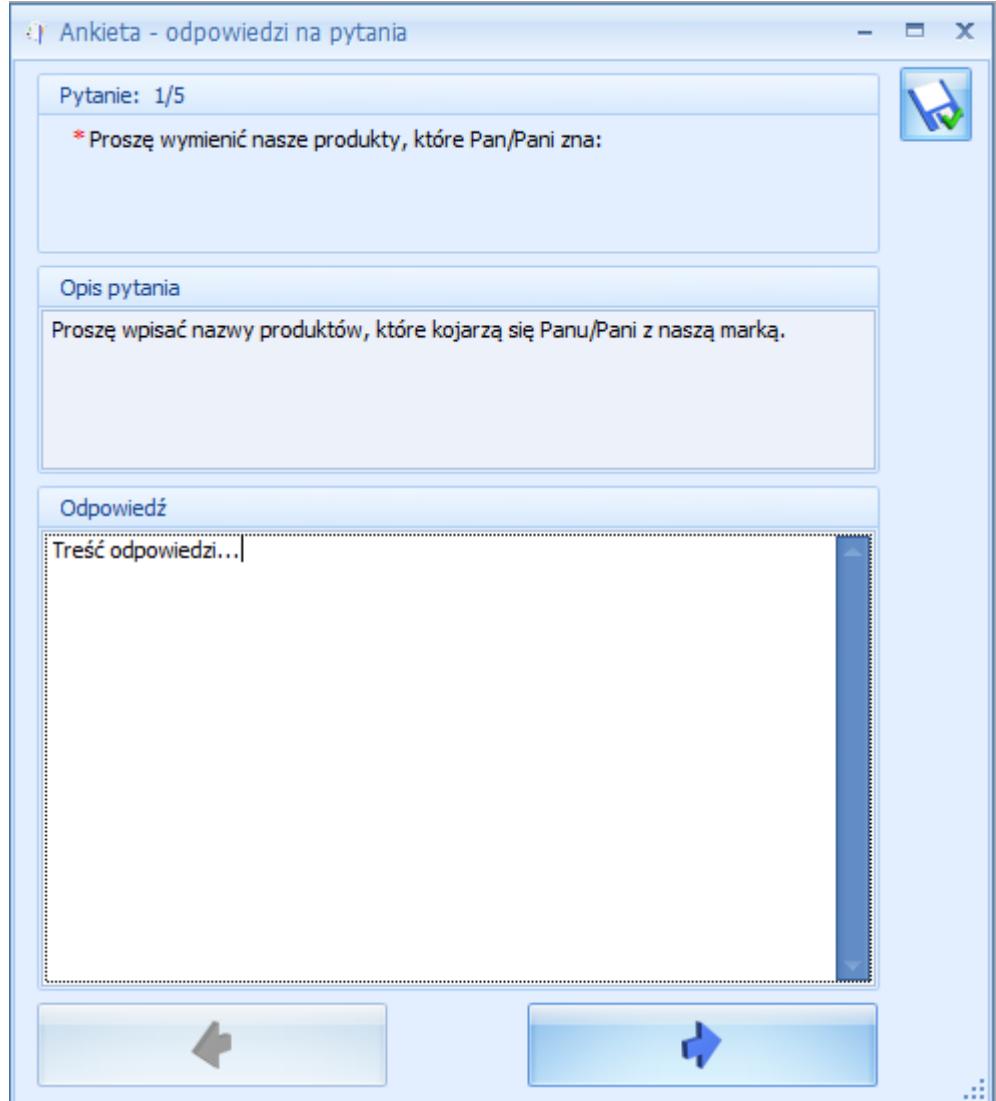

Pytanie otwarte z polem o typie *liczba* (można wpisać zarówno liczbę dodatnią jak i ujemną):

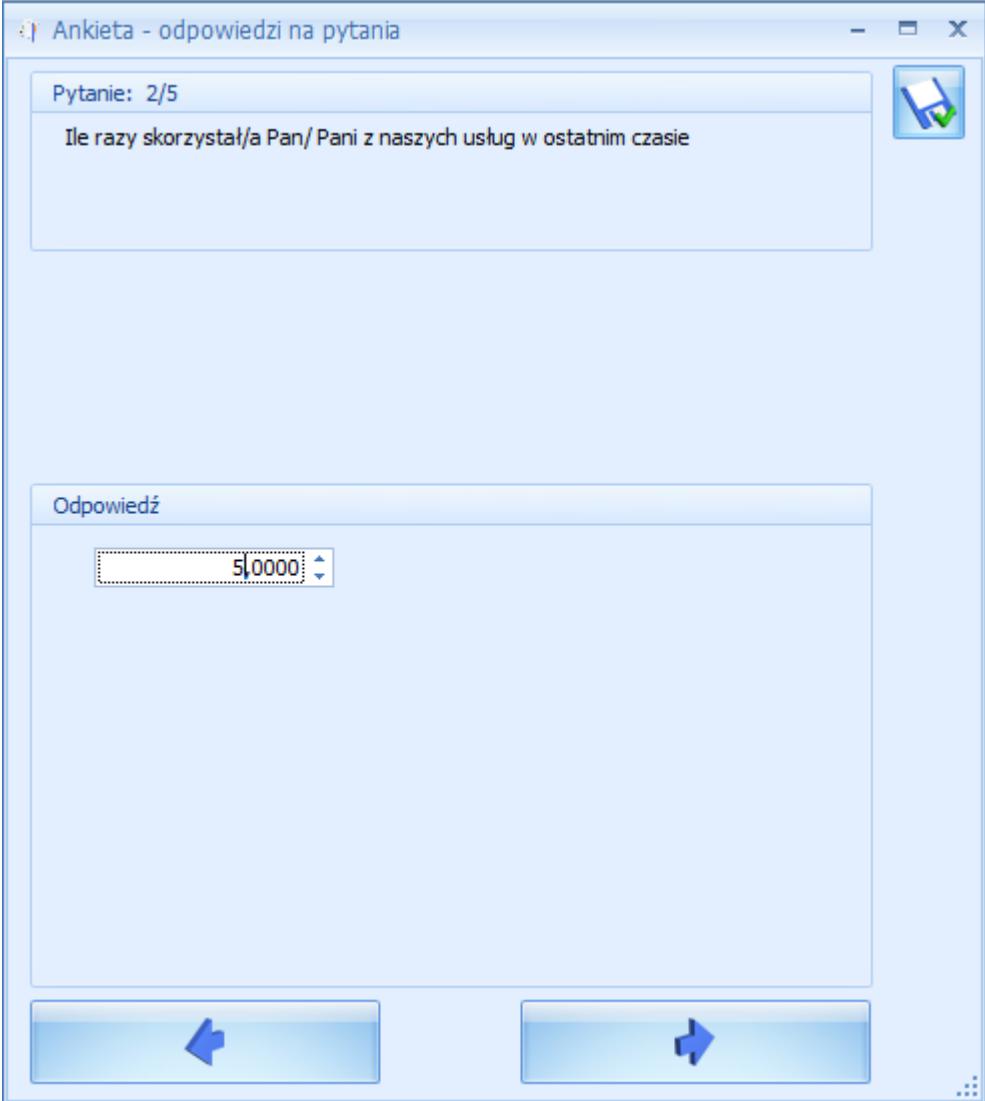

Pytanie otwarte z polem o typie *data*:

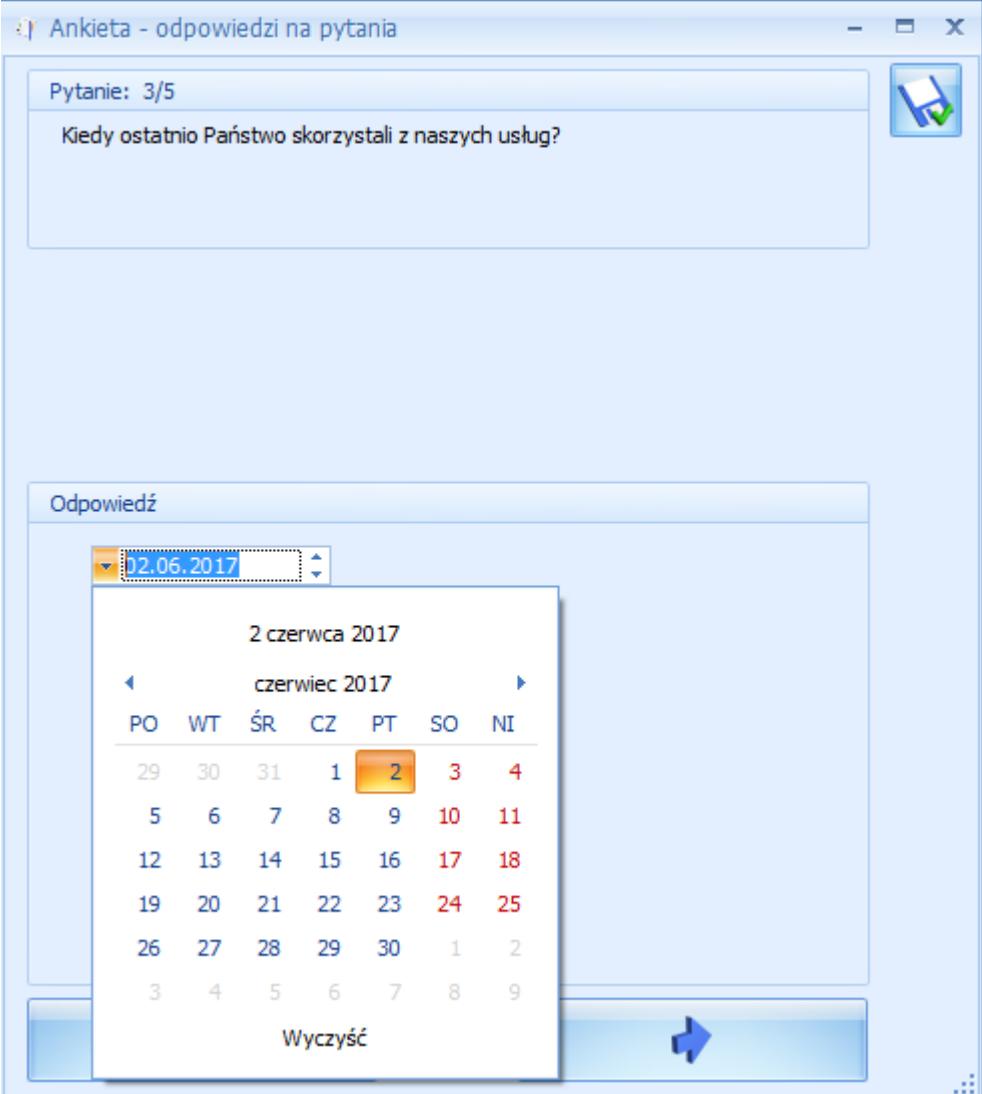

Pytanie zamknięte *jednokrotnego* wyboru odpowiedzi (możliwość zaznaczenia tylko jednej odpowiedzi):

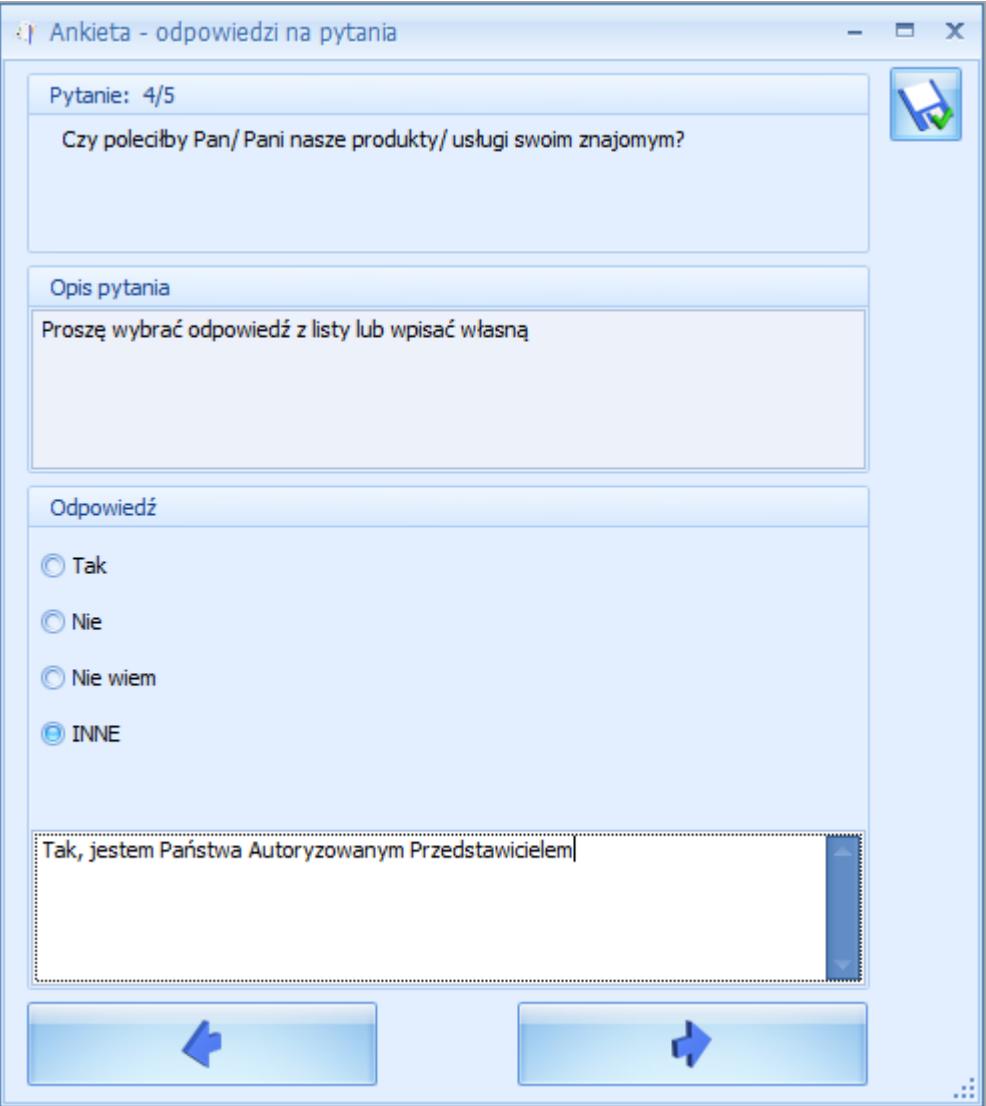

Pytanie zamknięte *wielokrotnego* wyboru odpowiedzi:

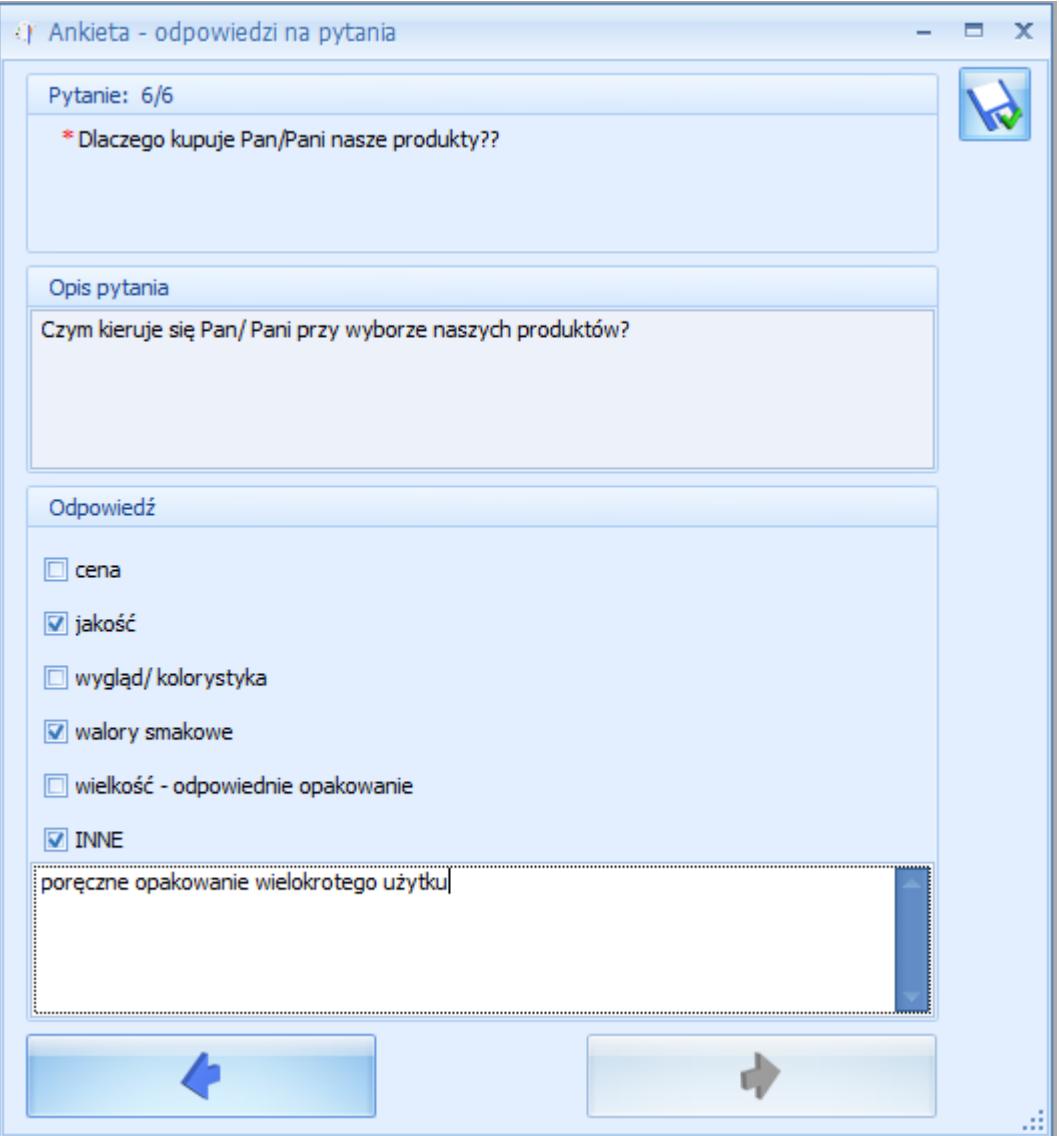

W przypadku, gdy na pytanie wielokrotnego wyboru dostępne jest więcej niż sześć odpowiedzi, będą one wyświetlane w ankiecie w następujący sposób:

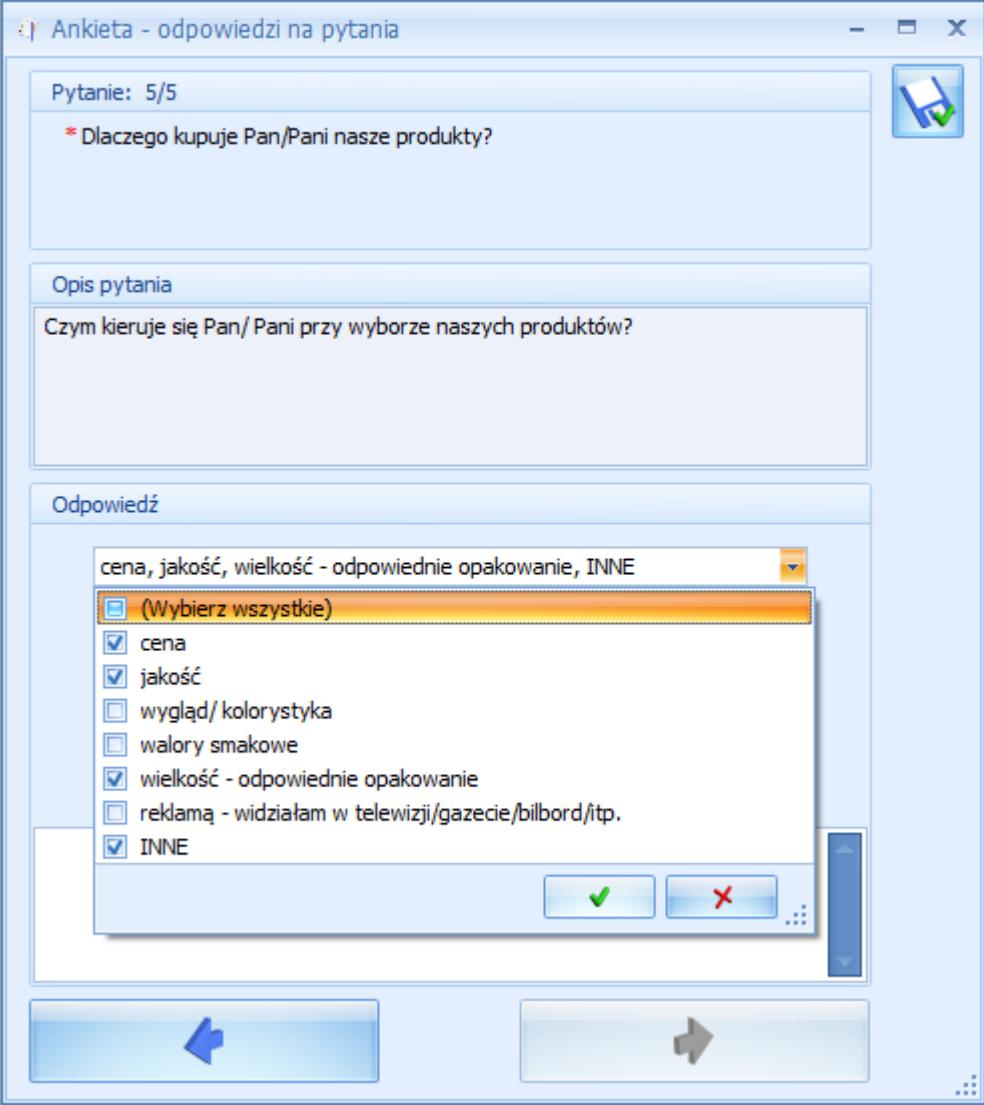

# **[Pytania](https://pomoc.comarch.pl/optima/pl/2018/index.php/dokumentacja/pytania/)**

Lista zdefiniowanych przez użytkownika pytań ankietowych jest dostępna na zakładce **[CRM]**, w sekcji *Ankiety* pod przyciskiem

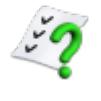

P*ytania.*

| :2 Ankiety - słownik pytań<br>$\mathbf x$<br>▬                           |                                                      |                                             |                                 |                    |  |
|--------------------------------------------------------------------------|------------------------------------------------------|---------------------------------------------|---------------------------------|--------------------|--|
| Przeciągnij tutaj nagłówek kolumny, jeśli ma ona być podstawą grupowania |                                                      |                                             |                                 |                    |  |
|                                                                          | Treść                                                | $\triangle$ Opis                            | Grupa                           | Odpowiedź wymagana |  |
| $\overline{\mathbf{x}}$                                                  |                                                      |                                             |                                 |                    |  |
|                                                                          | Czy Pan/Pani zna nasze produkty?                     |                                             | <b>OGÓLNE</b>                   | Tak                |  |
|                                                                          | Czy poleciłby Pan/ Pani nasze produkty/ usługi swoi  |                                             | <b>INNE</b>                     | Tak                |  |
|                                                                          | Czy zna Pan/ Pani naszą firmę?                       | Czy ankietowany kojarzy nazwę firmy, log    | <b>OGÓLNE</b>                   | Tak                |  |
| □                                                                        | Czy zna Pan/ Pani nasze usługi?                      |                                             | <b>OGÓLNE</b>                   | Tak                |  |
|                                                                          | Dlaczego kupuje Pan/Pani nasze produkty?             | Czym kieruje się Pan/ Pani przy wyborze n   | <b>INNE</b>                     | Tak                |  |
|                                                                          | Gdzie Pan/Pani mieszka?                              | Proszę określić miejsce zamieszkania wybie  | Metryczka                       | Tak                |  |
|                                                                          | Ile razy skorzystał/a Pan/ Pani z naszych usług w os |                                             | Ocena jakości usługi serwisowej | Nie                |  |
|                                                                          | Jak często korzysta Pan/Pani z naszych usług?        | Prosze określić czestotliwość korzystania z | Ocena jakości usługi serwisowej | Nie                |  |
|                                                                          | Jak często kupuje Pan/Pani nasze produkty?           | Pytanie dotyczące częstotliwości zakupów.   | Ocena produktu                  | Tak                |  |
|                                                                          | Kiedy ostatnio Państwo skorzystali z naszych usług?  |                                             | Ocena jakości usługi serwisowej | Nie                |  |
| □                                                                        | Proszę określić swój wiek                            | Proszę określić, do którego przedziału wie  | Metryczka                       | Tak                |  |
|                                                                          | Prosze wskazać kilka przymiotników określających n   |                                             | <b>INNE</b>                     | Nie                |  |
|                                                                          | Proszę wskazać płeć                                  |                                             | Metryczka                       | Tak                |  |
|                                                                          | 16                                                   |                                             |                                 |                    |  |
| <b>v</b><br>Filtr aktywny                                                |                                                      |                                             |                                 |                    |  |
| Mieaktywne<br>Grupa:                                                     |                                                      |                                             |                                 |                    |  |
| Filtr:                                                                   |                                                      |                                             |                                 |                    |  |
|                                                                          |                                                      |                                             |                                 |                    |  |

Ankietowanie – słownik pytań

Lista domyślnie uzupełniona jest przykładowymi pytaniami, które mogą być modyfikowane oraz usuwane.

Lista pytań ankietowych zbudowana jest z następujących kolumn (z możliwością zaznaczenia):

- *Treść*  zawiera początkową treść pytania.
- *Opis*  zawiera dodatkowy opis pytania, jeżeli został dodany do danego pytania.
- *Grupa* do jakiej przypisane jest pytanie.
- *Odpowiedź wymagana* (tak/nie) określa, czy odpowiedź na dane pytanie jest wymagana czy nie.

Lista obsługiwana jest przez standardowe przyciski:

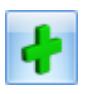

 *Dodaj* – umożliwia dodanie nowego pytania.

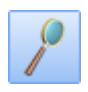

 *Edytuj* – umożliwia podgląd/edycję istniejącego pytania.

 *Usuń* – umożliwia usunięcie pytania. Możliwe jest usunięcie pytania, jeżeli nie zostało wykorzystane na żadnej ankiecie.

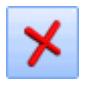

 *Zamknij* – umożliwia zamknięcie okna

Ponadto w oknie dostępne są pola:

- **Filtr** i **konstruktor filtra**
- **Nieaktywne** jeśli jest zaznaczony, na liście wyświetlane są wszystkie pytania, w tym te oznaczone jako archiwalne. Domyślnie na liście wyświetlają się wyłącznie aktywne pytania. Pytania archiwalne wyświetlane są na liście w kolorze czerwonym.
- **Grupa** grupy do których są przypisane poszczególne pytania ankietowe. Słownik pytań można filtrować dla każdej grupy pytań.

### **[Formularz pytania](https://pomoc.comarch.pl/optima/pl/2018/index.php/dokumentacja/formularz-pytania/)**

Nowe pytanie ankietowe można dodać z poziomu menu *CRM/ Pytania*. Formularz pytania zbudowany jest z następujących sekcji: *Ogólne, Typ pytania* i *Odpowiedzi*.

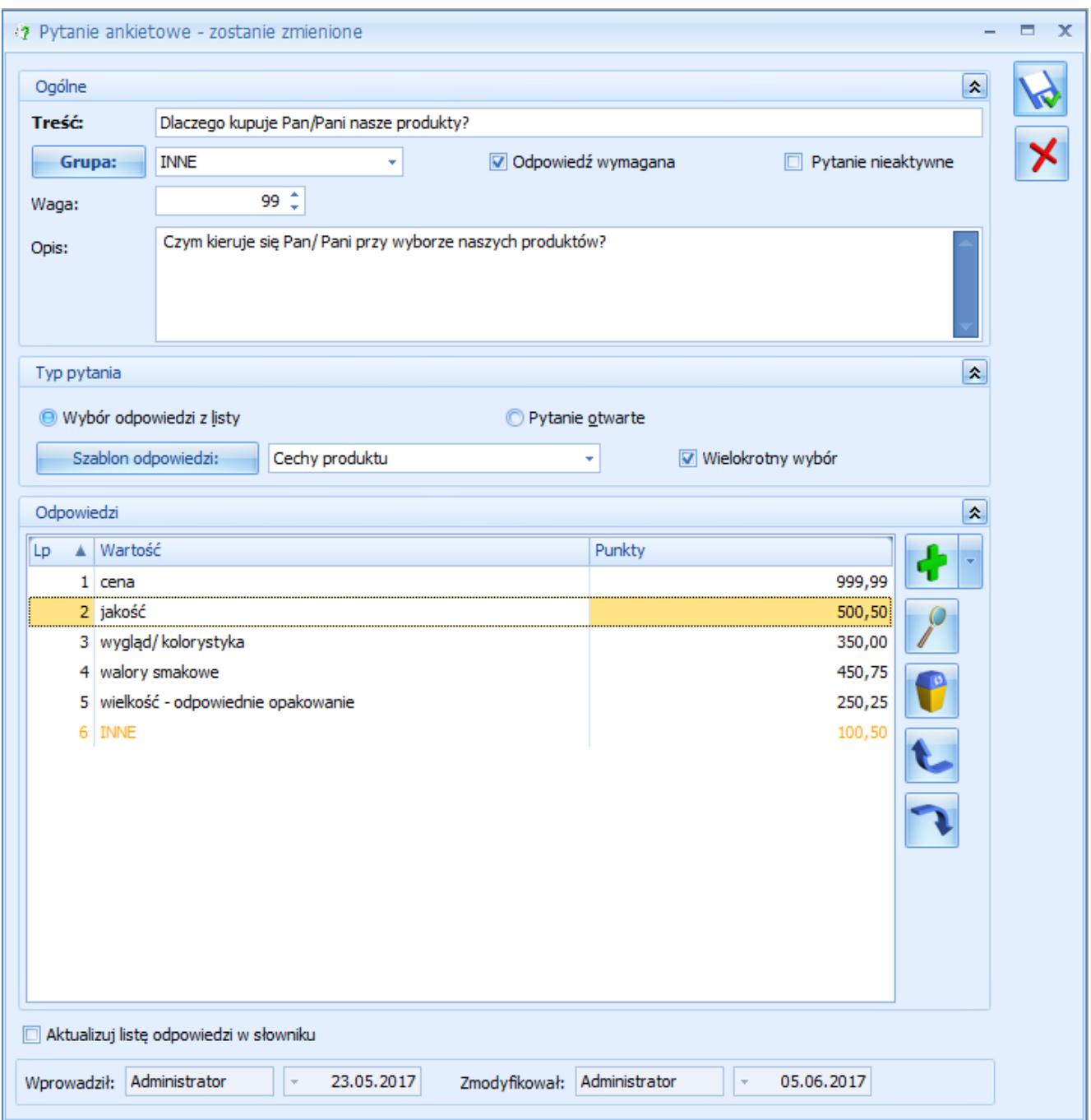

Formularz pytania ankietowego

W sekcji *Ogólne* umieszczone są pola pozwalające określić, czego pytanie dotyczy. Można tutaj uzupełnić jego szczegóły takie jak **Opis** i **Grupa**, do której należy pytanie. W tej sekcji znajdują się następujące pola:

- **Treść** tutaj należy wpisać treść pytania. Pole obowiązkowe do uzupełnienia. Może zawierać maksymalnie 450 znaków.
- **Grupa** domyślnie proponuje się tutaj grupa pytań

oznaczona jako *Domyślna*. Z listy rozwijanej można przypisać inną grupę do pytania. Pole obowiązkowe do uzupełnienia.

- **Waga** waga przypisana do danego pytania. Domyślne wartość pola przenosi się z wybranej grupy pytań. Pole można edytować, a jego maksymalna wartość to 100.
- **Opis** tutaj można wpisać dodatkowe, bardziej szczegółowe informacje do danego pytania. Pole nieobowiązkowe.
- Ponadto dostępne są w tej sekcji następujące parametry:
- **Odpowiedź wymagana** po zaznaczeniu parametru, podczas uzupełniania ankiety udzielenie odpowiedzi na tak oznaczone pytanie jest obowiązkowe.
- **Pytanie nieaktywne**  parametr pozwala oznaczyć pytanie jako nieaktywne. Pytanie nieaktywne nie mogą być wykorzystywane podczas tworzenia wzorca ankiety.

W sekcji *Typ pytania* użytkownik może określić rodzaj pytania. Znajdują się tutaj następujące opcje:

- **Wybór odpowiedzi z listy** do zaznaczenia w przypadku pytań zamkniętych, czyli takich, kiedy lista odpowiedzi jest z góry określona przez użytkownika: wybrana z szablonu lub utworzona bezpośrednio na formularzu pytania jako nowy słownik odpowiedzi bez powiązania z szablonem. W polu **Szablon odpowiedzi** można wskazać wcześniej przygotowaną listę wariantów odpowiedzi. Wybrana z szablonu lista odpowiedzi jest widoczna w sekcji *Odpowiedzi*, gdzie może być edytowana. Ponadto po kliknięciu w przycisk **Szablon odpowiedzi** otwiera się Słownik odpowiedzi. Z tego poziomu użytkownik może utworzyć/ edytować/ wybrać odpowiedź ze słownika. Po wybraniu nowego szablonu, przypisane do niego odpowiedzi zostaną dodane na formularz pytania.
- **Wielokrotny wybór** po zaznaczeniu parametru, podczas odpowiadania na pytanie, będzie możliwość wybrania ze zdefiniowanej listy więcej niż jednej odpowiedzi.

**Pytanie otwarte** – pozwala oznaczyć pytanie, na które można udzielić własnej odpowiedzi. Poniżej z listy użytkownik może wybrać format odpowiedzi dla pytania otwartego. Dostępne formaty to: *Tekst* (ustawiony domyślnie), *Liczba* i *Data*.

Sekcja *Odpowiedzi* aktywna jest dla pytań, dla których wybrano typ **Wybór odpowiedzi z listy**. W przypadku, gdy wskazano konkretny **Szablon odpowiedzi**, widoczne są tutaj zdefiniowane dla niego warianty odpowiedzi. Sekcja zbudowana jest z następujących kolumn:

- *Lp.*  kolejny numer odpowiedzi.
- *Wartość* ustalony wariant odpowiedzi na pytanie zamknięte.
- *Punkty*  ilość punktów przypisana danej odpowiedzi. Standardowo wartość punktów przenosi się z szablonu odpowiedzi, ale może być edytowana bezpośrednio na pytaniu. Maksymalna wartość to 999,99.

Sekcja obsługiwana jest przez standardowe przyciski:

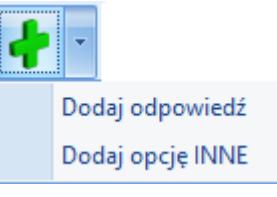

 *Dodaj* – umożliwia dodanie nowej odpowiedzi. Po wybraniu **Dodaj opcję INNE**, do odpowiedzi zdefiniowanych przez użytkownika dodawany jest jako ostatni wariant **INNE** z polem tekstowym umożliwiającym wpisanie własnej odpowiedzi. Opcja ta może być wykorzystana tylko raz w danym pytaniu, a na liście odpowiedzi wyświetla się w kolorze pomarańczowym.

 *Otwórz*– umożliwia edycję treści odpowiedzi oraz przypisanych do niej punktów.

 *Usuń* – umożliwia usunięcie odpowiedzi, również tej oznaczonej jako INNE.

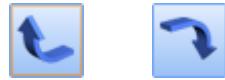

 *Podnieś/ Obniż* – umożliwia zmianę kolejności

odpowiedzi.

Uwaga

- 1. Wartości odpowiedzi na liście muszą być unikalne.
- 2. Jeżeli wybrano opcję **Wybór odpowiedzi z listy** nie można zapisać formularza pytania bez dodania do niego odpowiedzi.

**Aktualizuj listę odpowiedzi w słowniku** – parametr, widoczny dla pytań o typie *Wybór odpowiedzi z listy*, powoduje następujące działanie programu:

- jeżeli na formularzu pytania zmodyfikowano odpowiedzi pochodzące z wybranego w sekcji *Typ pytania* szablonu, to po zaznaczeniu tego parametru i zapisaniu pytania, odpowiedzi w szablonie zostaną odpowiednio zaktualizowane.
- jeżeli na formularzu pytania nie wybrano żadnego szablonu odpowiedzi, a warianty dodawane są ręcznie, to po zaznaczeniu parametru, program wyświetli komunikat z pytaniem, czy utworzyć nowy szablon odpowiedzi w słowniku.
	- Po kliknięciu w TAK, utworzy się formularz szablonu z przeniesionymi wariantami odpowiedzi, na którym należy obowiązkowo wpisać nazwę dla nowego szablonu. Tak utworzony szablon zostanie przypisany również do pytania, z poziomu którego został dodany.
	- Po kliknięciu w NIE formularz pytania zostanie zapisany, ale bez tworzenia szablonu odpowiedzi w słowniku.

Ponadto okno obsługiwane jest przez standardowe przyciski:

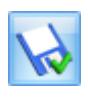

 *Zapisz zmiany* – umożliwia zapisanie wprowadzonych zmian.

 *Zamknij* – umożliwia zamknięcie okna.

# **[Ankietowanie](https://pomoc.comarch.pl/optima/pl/2018/index.php/dokumentacja/ankietowanie/)**

W module CRM Plus istnieje możliwość zarządzania relacjami z klientami poprzez funkcjonalność pozwalającą pracownikom i handlowcom na zbieranie dodatkowych informacji i opinii bezpośrednio od kontrahenta. Taką uniwersalną formą, która pozwala na budowanie wzorcowych wywiadów z kooperantami w zależności od potrzeby użytkowników, są ankiety.

Wzorzec ankiety można zbudować z różnego rodzaju pytań (pytania otwarte, jednokrotnego i wielokrotnego wyboru zebrane w słowniku pytań w podziale na grupy pytań), a następnie seryjne wygenerować z niego ankiety dla kontrahentów. Ponadto każda ankieta może być przypisana do kontaktu lub też zaplanowana jako zadanie w terminarzu.

### **Zmiany w konfiguracji**

Na karcie Operatora w menu *System/ Konfiguracja/ Program/ Użytkowe/ Operatorzy* na zakładce **[Parametry cd]** w obszarze *CRM* dodano nowe parametry:

- **Dostęp do ankiet innych operatorów** po zaznaczeniu użytkownik może przeglądać i wypełniać zarówno swoje ankiety, jaki i ankiety przypisane do innych ankieterów.
- **Odblokowanie ankiety zatwierdzonej** po zaznaczeniu użytkownik może odblokować ankiety, na których jest przypisany jako ankieter. Jeżeli dla danego operatora

zaznaczono również parametr **Dostęp do ankiet innych operatorów**, to wówczas może odblokować ankiety także u innych ankieterów.W menu *System/ Konfiguracja/ Firma/ Definicje dokumentów/ CRM/ Serie dokumentów*, po wyborze opcji *Ankieta* można dodać serię dla tego rodzaju dokumentów. Domyślny schemat i serię dla ankiet można ustawić w menu *System/ Konfiguracja/ Firma/ CRM/ Dokumenty.*

Ponadto w menu *System/ Konfiguracja/ Firma/ Definicje dokumentów/ CRM* dodano gałąź *Ankieta*, gdzie można tworzyć własne schematy numeracji dla ankiet. Standardowy schemat dla tego rodzaju formularzy obejmuje następujące człony: symbol (dla ankiet to ANK), numer bez zer i rok kalendarzowy.

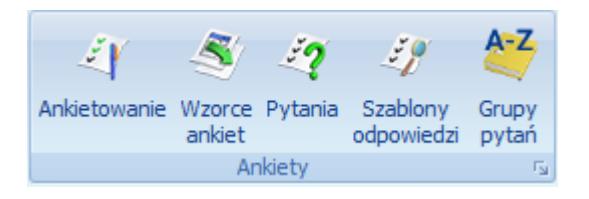

Na zakładce CRM sekcję *Ankiety,* która grupuje nowe przyciski dotyczące obsługi funkcjonalności:

- **Ankietowanie** otwiera listę ankiet wygenerowanych z wzorca. Z tego poziomu możliwe jest także wypełnienie ankiety.
- **Wzorce ankiet** otwiera listę wszystkich szablonów ankiet dodanych do systemu. Z tego poziomu można dodać nowe oraz podglądnąć, zmodyfikować lub usunąć istniejące wzorce ankiet.
- **Pytania** zawiera listę zdefiniowanych przez użytkownika pytań ankietowych. Z tego poziomu można dodać nowe oraz podglądnąć, zmodyfikować lub usunąć istniejące pytania.
- **Szablony odpowiedzi** otwiera listę szablonów odpowiedzi wzorcowych, wykorzystywanych w pytaniach jednoi wielokrotnego wyboru. Z tego poziomu można dodać nowe oraz podglądnąć, zmodyfikować lub usunąć istniejące szablony odpowiedzi.

**Grupy pytań** – otwiera słownik z nazwami grup pytań ankietowych. Z tego poziomu można dodać nowe oraz podglądnąć, zmodyfikować lub usunąć istniejące grupy pytań.

## **[Formularz ankiety](https://pomoc.comarch.pl/optima/pl/2018/index.php/dokumentacja/formularz-ankiety/)**

Nową ankietę można wygenerować z Listy wzorców lub bezpośrednio z szablonu ankiety za pomocą przycisku . Formularz ankiety składa się z zakładek:

- **[Ogólne]** zawiera wszystkie informacje dotyczące ankiety.
- **[Ankieterzy]** zawiera informację o osobach przeprowadzających ankietę.
- **[Dokumenty]** zakładka wyświetla listę dokumentów powiązanych z ankiet, a także tabele **Biblioteka dokumentów** oraz **Zadania i Kontakty CRM**.
- **[Atrybuty i załączniki]** zakładka wyświetla listę atrybutów oraz załączniki.

Zakładka **[Ogólne]** zawiera podstawowe informacje dotyczące wygenerowanej ankiety wraz z listą pytań ankietowych.

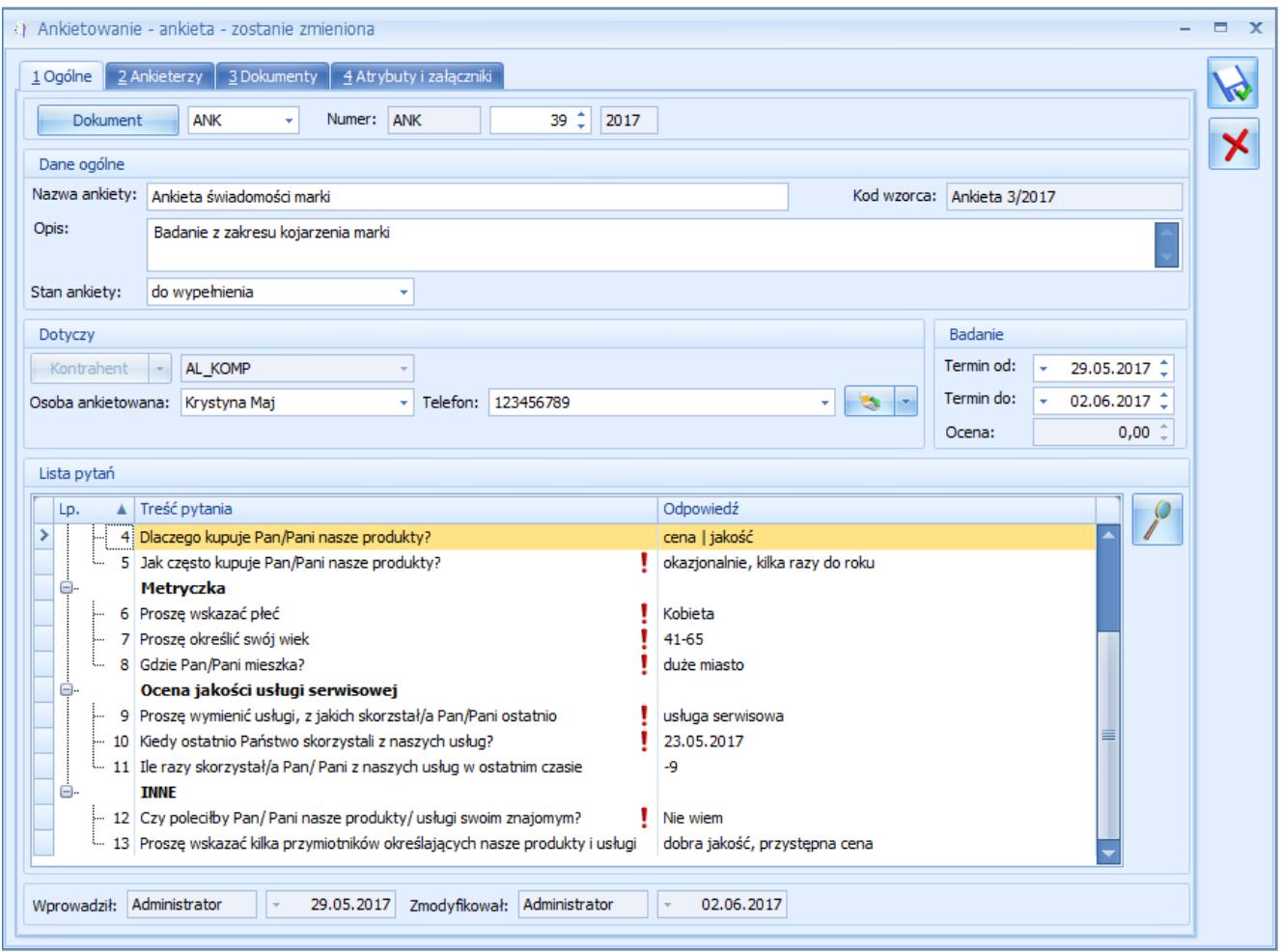

Formularz ankiety – zakładka [Ogólne]

Znajdują się tutaj następujące pola:

- **Dokument** schemat numeracji, wg którego nadany zostanie numer dla ankiety. Proponowany jest schemat zdefiniowany jako domyślny w *System/ Konfiguracja/ Firma/ CRM/ Dokumenty*. Jeśli chcemy go zmienić, lista schematów zdefiniowanych w klasie Ankiety jest dostępna po wciśnięciu przycisku. Nowy schemat można dodać z poziomu *System/ Konfiguracja/ Firma/ Definicje dokumentów/ CRM/ Ankieta*.
- **Numer** program proponuje numer zgodny z określonym schematem numeracji. Numer jest nadawany w momencie generowania ankiety z wzorca. Jeśli w schemacie wykorzystany jest człon seria, to proponowana jest seria zdefiniowana jako domyślna w *System/ Konfiguracja/ Firma/ Definicje dokumentów/ CRM/ Ankiety*. Jeśli użytkownik chce ją zmienić – lista dostępna jest po

wciśnięciu strzałki widocznej obok pola. Nową serię można dopisać z poziomu *System/ Konfiguracja/ Firma / Definicje dokumentów/ CRM/ Serie*.

Dokładniej zasady zarówno tworzenia schematów numeracji jak i numerowania dokumentów zostały opisane w podręczniku Ogólne i Konfiguracja.

W sekcji *Dane ogólne* dostępne są następujące pola:

- **Nazwa ankiety**  dłuższa nazwa ankiety (nazwa standardowo przenosi się z nazwy wzorca).
- **Kod wzorca**  krótkie określnie wzorca, z której wygenerowano daną ankietę.
- **Opis** tutaj można wpisać dodatkowe, bardziej szczegółowe informacje do danej ankiety. Domyślne opis przenosi się z wzorca na ankietę. Pole może być modyfikowane, a jego uzupełnienie jest nieobowiązkowe.W sekcji *Dotyczy* zebrane są informacje dotyczące ankietowanego podmiotu:

**Stan ankiety** – określenie etapu realizacji danego badania ankietowego (możliwe statusy na liście: do *wypełnienia, wypełniona, zatwierdzona, odrzucona*). Zmiana statusu na ankiecie zatwierdzonej jest możliwa przez operatora z nadanym uprawnieniem do zmiany w menu *System/ Konfiguracja/ Program/ Użytkowe/ Operatorzy* na zakładce **[Parametry cd]** w obszarze *CRM*.

- **Kontrahent**  zawiera kod podmiotu (kod kontrahenta lub akronim pracownika). Wartość pola przenoszona jest z wzorca ankiety, bez możliwości edycji.
- **Osoba ankietowana**  zawiera imię i nazwisko ankietowanej osoby (jeżeli wypełniono na wzorcu ankiety na zakładce **[Ankietowani]**). Pole edytowalne – możliwość wyboru z listy innego przedstawiciela danego kontrahenta (jeżeli do danego kontrahenta został przypisany więcej niż jeden przedstawiciel) lub wpisania ręcznie osoby ankietowanej.

**Telefon** – lista rozwijalna z numerami telefonu osoby ankietowanej, jeżeli zostały uzupełnione na karcie kontrahenta na zakładce **[Dodatkowe]** w sekcji *Przedstawiciel* w polu **Telefon**. Użytkownik w polu może wpisać ręcznie inny numer. Przycisk *"Zadzwoń/wyślij SMS"* umożliwia wykonanie połączenia lub wysłanie wiadomości SMS bezpośrednio z poziomu ankiety.

W sekcji *Badanie* dostępne są informacje dotyczące przeprowadzanej ankiety:

- **Termin od**  pozwala ustalić datę, kiedy powinna się rozpocząć ankieta.
- **Termin do**  pozwala ustalić datę, kiedy powinna się zakończyć ankieta.
- **Ocena** wyliczona po zmianie stanu ankiety na *zatwierdzona* na podstawie przypisanych punktów i wag.

W sekcji *Lista pytań* znajduje się tabela z pytaniami, w takiej kolejności w jakiej zostały dodane do wzorca ankiety:

- *Lp.*  kolejny numer pytania.
- *Treść pytania*  zawiera treść pytania, wyświetlane w podziale na grupy pytań (pogrubione nazwy). Dodatkowo znakiem wykrzyknika zostały oznaczone pytania, na które odpowiedź jest wymagana (zaznaczono parametr **Odpowiedź wymagana**).
- *Odpowiedź*  kolumna wyświetla odpowiedzi udzielone przez ankietowanego. W przypadku dłuższych wypowiedzi pełna treść wyświetlana jest po wskazaniu kursorem na wybraną treść w kolumnie. Odpowiedzi z pytań wielokrotnego wyboru wyświetlane są w jednym wierszu i oddzielone od siebie separatorem , a dla opcji INNE – po dwukropku: .

Sekcja obsługiwana jest przez standardowe przyciski:

 *Otwórz*– umożliwia wprowadzenie odpowiedzi na pytania ankietowe.

#### Uwaga

Przycisk lupki umożliwia wprowadzenie odpowiedzi, jeżeli ankieta ma status do wypełnienia. W pozostałych przypadkach umożliwia szczegółowy podgląd (dla statusu *zatwierdzona*) lub edycję (dla statusu *wypełniona*) odpowiedzi.

Ponadto formularz ankiety obsługiwany jest przez następujące przyciski, które są widoczne poziomu każdej zakładki:

 *Zapisz zmiany* – umożliwia zapisanie wprowadzonych zmian na całym formularzu.

 *Anuluj zmiany* – umożliwia zamknięcie okna, bez zapisywania wprowadzonych zmian.

Zakładka **[Ankieterzy]** zawiera listę osób (operatorów, pracowników), którzy będą mogli wypełnić ankietę.

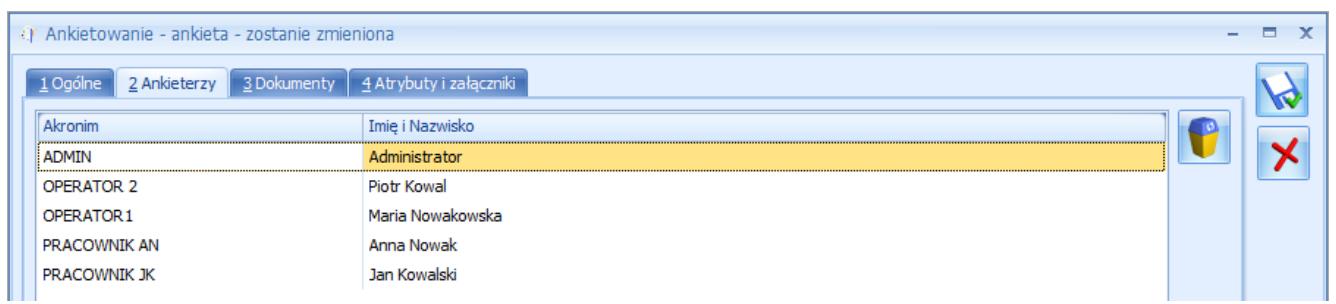

Formularz ankiety – zakładka [Ankieterzy]

Zakładka zbudowana jest z kolumn:

- *Akronim* zawiera identyfikator operatora lub akronim pracownika.
- *Imię i Nazwisko* imię i nazwisko operatora/ pracownika

Ponadto zakładka obsługiwana jest przez standardowy przycisk

 *Usuń*, który umożliwia usunięcie z formularza osobę, która nie będzie brała udziału w przeprowadzeniu tej ankiety.

Do ankiety musi być przypisany przynajmniej jeden ankieter. Nie jest możliwie usunięcie ostatniego ankietera dodanego do ankiety.

Zakładka **[Dokumenty]** wyświetla listę dokumentów powiązanych oraz tabele: **Biblioteka dokumentów** oraz **Zadania i Kontakty CRM**. Jej działanie jest identyczne jak na innych formularzach dokumentów. Przyciski na zakładce są aktywne niezależenie od ustawionego stanu ankiety.

Zakładka **[Atrybuty i załączniki]** wyświetla listę atrybutów dodanych do ankiety oraz załączniki. Tutaj jest możliwość przypisania Atrybutu dokumentu do ankiety oraz kojarzenia z plikami zewnętrznymi.

Ponadto z poziomu formularza ankiety z menu *Wydruk danych* dostępny jest wydruk **Ankieta do wypełnienia (GenRap)/ Wzór standard**. Po wybraniu opcji pojawi się dodatkowe okno z możliwością wskazania, dla którego ankietera ma być wydrukowana ankieta oraz czy mają zostać wydrukowane opisy do pytań. Wydruk formularza ankiety został wprowadzony za pomocą Generatora Raportów, który jest zintegrowanym narzędziem pozwalającym na stworzenie, modyfikację i dostosowanie wydruków do własnych potrzeb.

### **[Formularz wzorca ankiety](https://pomoc.comarch.pl/optima/pl/2018/index.php/dokumentacja/formularz-wzorca-ankiety/)**

Nowy wzorzec ankiety można dodać z poziomu *CRM/ Wzorce ankiet*. Wzorzec ankiety to szablon, na podstawie którego można wygenerować seryjnie ankiety dla osób ankietowanych. Formularz wzorca składa się z następujących zakładek: **[Ogólne]**, **[Ankietowani]** i **[Dokumenty]**.

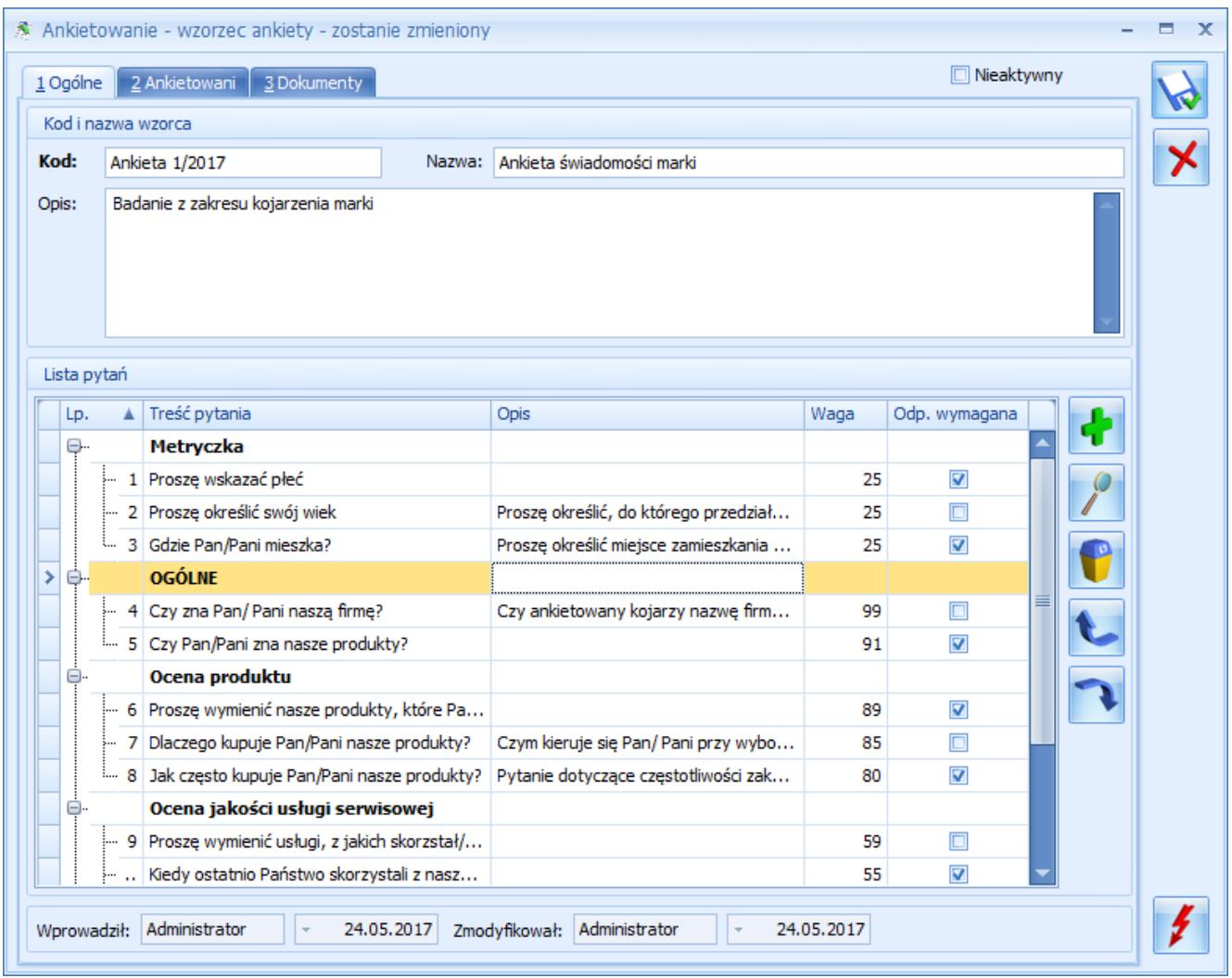

#### Wzorzec ankiety – zakładka [Ogólne]

Zakładka **[Ogólne]** umożliwia ustalenie podstawowych informacji dotyczących tworzonego (lub edytowanego) wzorca ankiety oraz stworzenie listy pytań, które będą przenoszone na ankiety generowane dla przypisanych podmiotów.

W pierwszej sekcji *Kod i nazwa wzorca* znajdują się następujące pola:

- **Kod** krótkie określnie wzorca ankiety. Podany kod musi być unikalny. Pole obowiązkowe do uzupełnienia.
- **Nazwa**  dłuższa nazwa wzorca ankiety.
- **Opis** tutaj można wpisać dodatkowe, bardziej szczegółowe informacje do danego wzorca. Pole nieobowiązkowe.

W sekcji *Lista pytań* znajduje się tabela z pytaniami, w takiej kolejności w jakiej zostały dodane do wzorca ankiety:

- *Lp.*  kolejny numer pytania.
- *Treść pytania*  zawiera treści pytania, wyświetlane w podziale na grupy pytań (pogrubione nazwy).
- *Opis*  zawiera dodatkowy opis, jeżeli został dodany do danego pytania.
- *Waga*  waga przypisana dla danego pytania. Pole można edytować, a jego maksymalna wartość to 100.
- *Odp. wymagana*  możliwość wyboru, które pytania muszą zostać wypełnione. Zaznaczenie w tej kolumnie oznacza, że na dane pytanie udzielenie odpowiedzi jest obowiązkowe i niezbędne do ustawienia stanu ankiety jako *wypełniona*. Wypełnienie tej kolumny przenosi się z formularza pytania ankietowego i zależy od zaznaczenia parametru **Odpowiedź wymagana**, ale może być zmieniane na potrzeby konkretnego wzorca.

Sekcja obsługiwana jest przez standardowe przyciski:

 *Dodaj* – umożliwia dodanie nowego pytania, poprzez wybranie go ze słownika pytań. Możliwe jest również dodanie pytanie oznaczonego w słowniku jako nieaktywne.

 *Otwórz*– umożliwia edycję wagi pytania i zmianę parametru **Odpowiedź wymagana**.

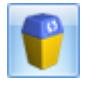

 *Usuń* – umożliwia usunięcie:

- jeżeli zaznaczono grupę (pogrubiona nazwa) i użyto przycisku, to nastąpi usunięcie z wzorca grupy oraz wszystkich przypisanych do niej pytań.
- jeżeli zaznaczono pytanie i użyto przycisku, to nastąpi usunięcie pytania dodanego do wzorca ankiety.

 *Podnieś/ Obniż* – zmiana kolejności wyświetlania na

liście:

- jeżeli zaznaczono grupę (pogrubiona nazwa) i użyto przycisków, to nastąpi zmiana kolejności grup pytań na wzorcu.
- jeżeli zaznaczono pytanie i użyto przycisków, to nastąpi zmiana kolejności pytań w obrebie danej grupy.

Ponadto formularz wzorca ankiety obsługiwany jest przez następujące przyciski i parametry, które są widoczne poziomu każdej zakładki:

 *Zapisz zmiany* – umożliwia zapisanie wprowadzonych zmian na całym formularzu.

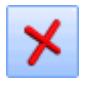

 *Zamknij* – umożliwia zamknięcie okna.

 *Generowanie ankiet* – umożliwia wygenerowanie ankiet dla danego wzorca.

**Nieaktywny** – zaznaczenie parametru pozwala określić wzorzec jako archiwalny. Standardowo, wzorce nieaktywne nie wyświetlają na liście wzorców ankiet.

Na zakładce **[Ankietowani]** dostępna jest lista podmiotów, z którymi ma być przeprowadzona dana ankieta.

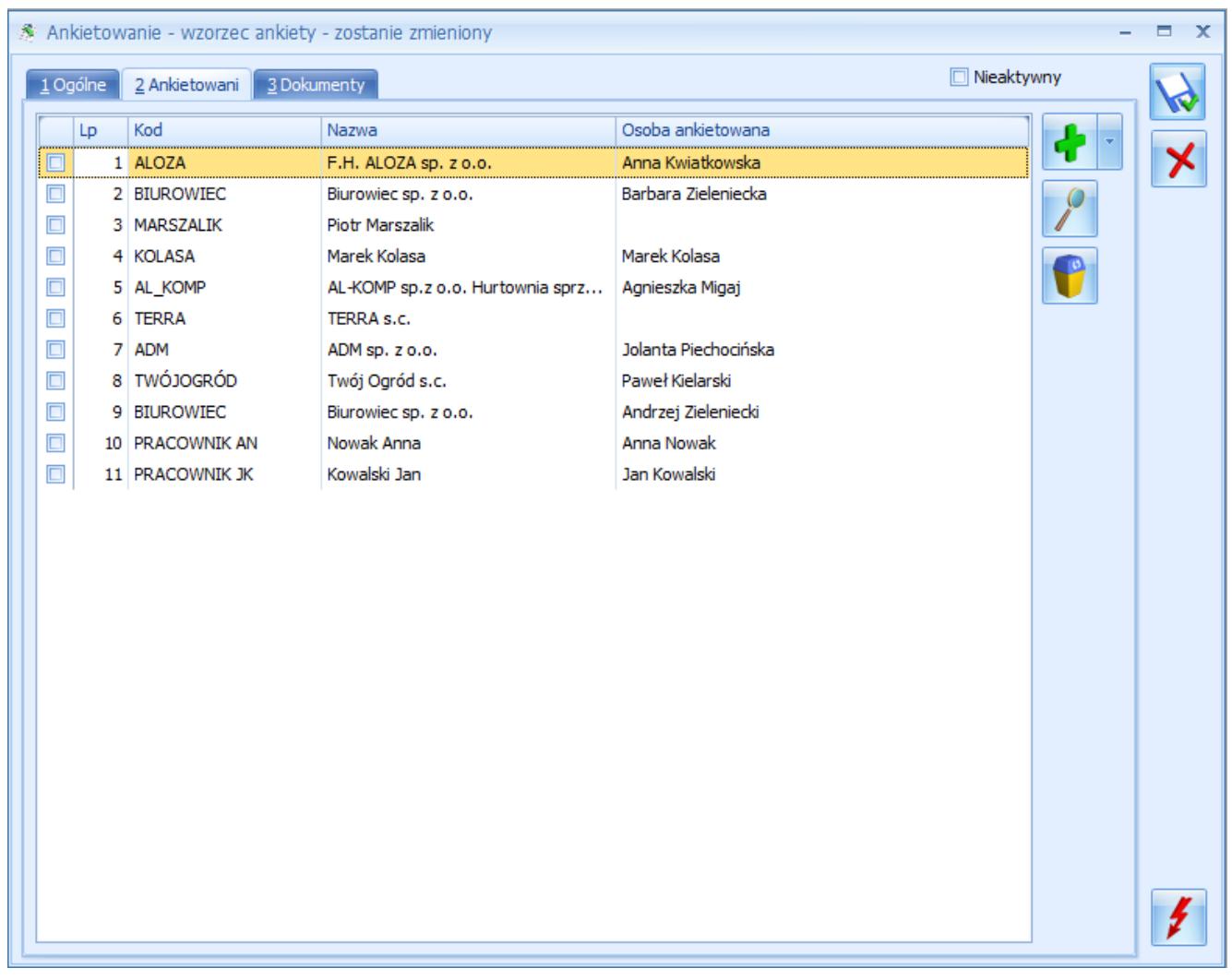

Wzorzec ankiety – zakładka [Ankietowani]

Lista podmiotów ankietowanych zbudowana jest z następujących kolumn (z możliwością zaznaczenia):

- *Lp.*  kolejny numer ankietowanego.
- *Kod*  zawiera kod podmiotu (kod kontrahenta lub akronim pracownika) dodanego do wzorca ankiety.
- *Nazwa*  zawiera nazwę ankietowanego (pełną nazwę kontrahenta lub nazwisko i imię pracownika).
- *Osoba ankietowana*  zawiera imię i nazwisko domyślnego przedstawiciela kontrahenta (lub pracownika) dodanego do ankiety. Pole edytowalne – możliwość wyboru z listy innego przedstawiciela danego kontrahenta (jeżeli do danego kontrahenta został przypisany więcej niż jeden przedstawiciel).

Sekcja obsługiwana jest przez standardowe przyciski:

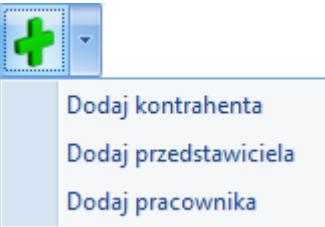

 *Dodaj – umożliwia dodanie podmiotu do wzorca ankiety. Wybranie opcji:*

- *Dodaj kontrahenta*  otwiera listę kontrahentów z możliwością wybrania wielu kontrahentów jednocześnie.
- *Dodaj przedstawiciela* otwiera listę przedstawicieli kontrahentów z możliwością wybrania wielu przedstawicieli jednocześnie.
- *Dodaj pracownika –* otwiera listę pracowników z możliwością wybrania wielu pracowników jednocześnie. W tym przypadku w kolumnach *Nazwa* i *Osoba ankietowana* wyświetla się imię i nazwisko pracownika.

#### Uwaga

Opcja *Dodaj kontrahenta* umożliwia dodanie kontrahenta z przypisanym domyślnym przedstawicielem. Kolejne osoby kontaktowe danego kontrahenta należy dodawać poprzez opcję *Dodaj przedstawiciela*.

Na zakładce **[Dokumenty]** dostępna jest lista wygenerowanych z danego wzorca ankiet.

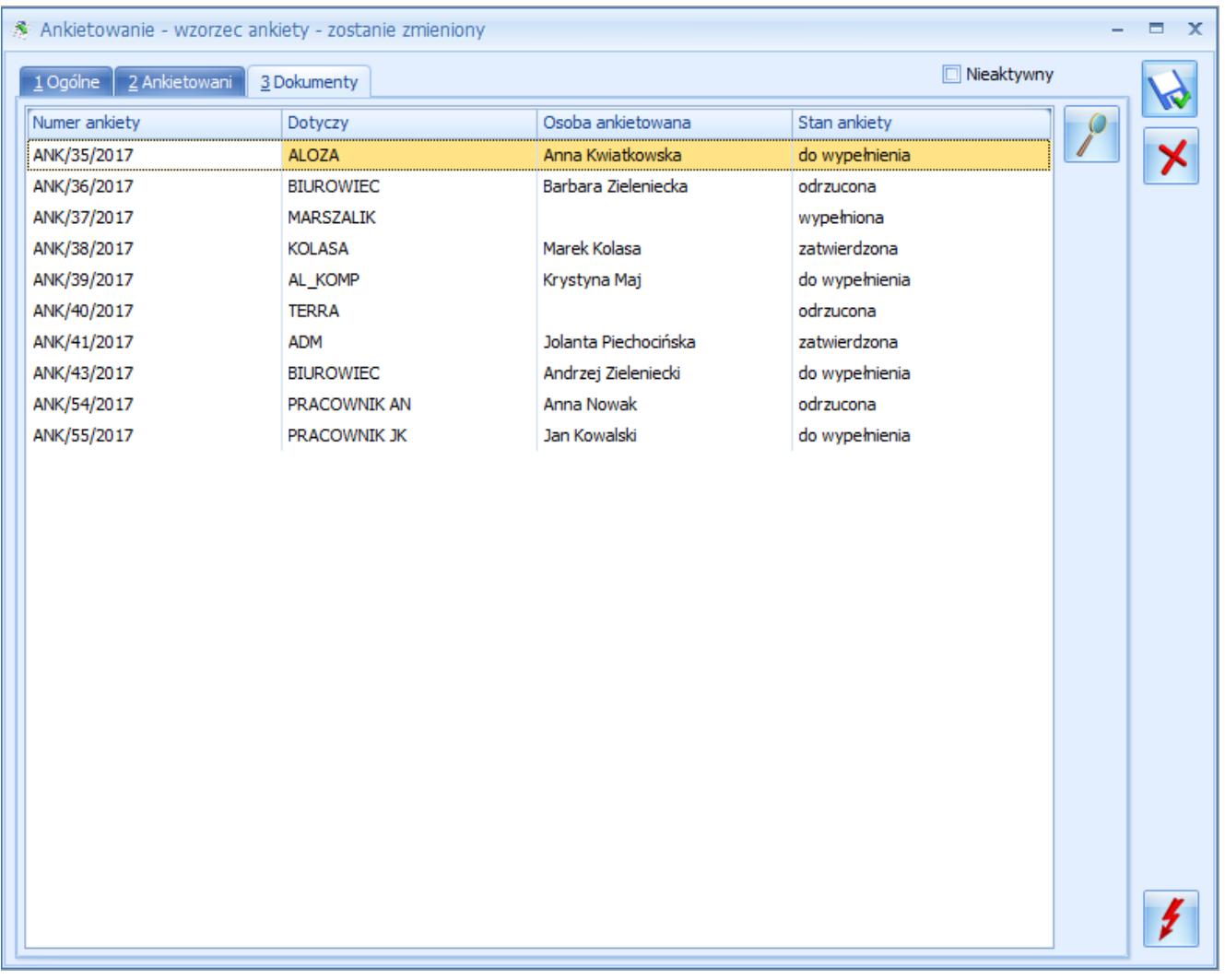

Wzorzec ankiety – zakładka [Dokumenty]

Lista wygenerowanych do danego wzorca ankiet zbudowana jest z następujących kolumn:

- *Numer ankiety*  kolejny numer wygenerowanej ankiety.
- *Dotyczy*  zawiera kod podmiotu (kod kontrahenta lub akronim pracownika) dla którego wygenerowano ankietę.
- *Osoba ankietowana*  zawiera imię i nazwisko ankietowanej osoby (jeżeli wypełniono na zakładce **[Ankietowani]**).
- *Stan*  stan ankiety (możliwe statusy: do wypełnienia, wypełniona, zatwierdzona, odrzucona).

Ponadto istnieje możliwość wybrania dodatkowych kolumn:

- *Data przypisania*  zawiera datę wygenerowania ankiety,
- *Data wypełnienia* zawiera datę ostatniej zmiany stanu na *Wypełniony*,
- *Data zatwierdzenia* zawiera datę ostatniej zmiany stanu

ankiety na *Zatwierdzony* (wyświetlana tylko dla ankiet ze stanem *Zatwierdzona*).

Dodatkowo zakładka obsługiwana jest przez przycisk *Otwórz*, który umożliwia podgląd i edycję zaznaczonej na liście ankiety wygenerowanej w oparciu o dany wzorzec.

### **[Wzorce ankiet](https://pomoc.comarch.pl/optima/pl/2018/index.php/dokumentacja/wzorce-ankiet/)**

Lista wzorców ankiet dostępna jest na zakładce **[CRM]**, w sekcji

*Ankiety* pod przyciskiem *Wzorce ankiet*. Widoczne są tutaj wszystkie szablony ankiet utworzone w programie, które można modyfikować, oddawać nowe oraz usuwać wzorce już niepotrzebne. Ponadto z listy można generować ankiety z przygotowanych wcześniej wzorców.

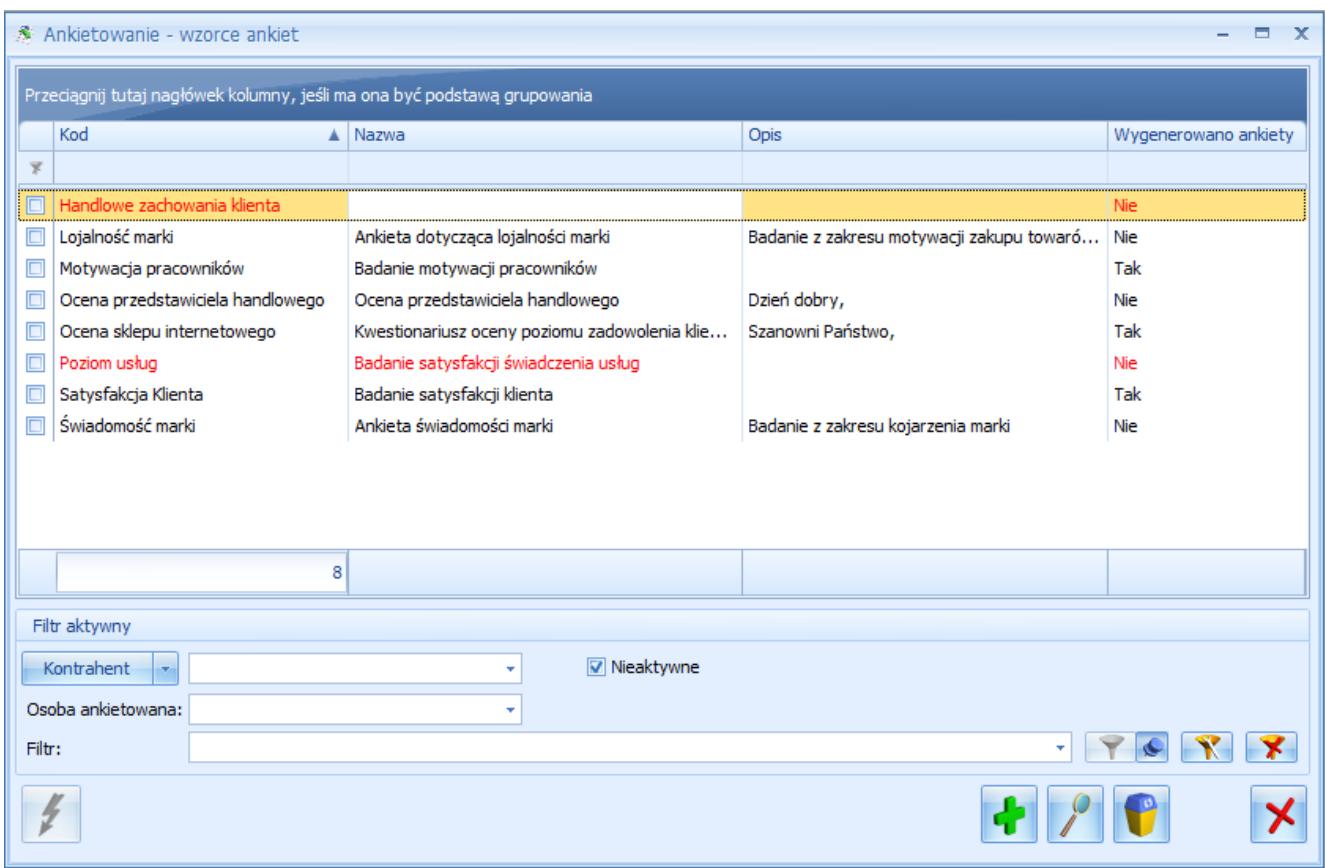

Lista wzorców ankiet

Lista domyślnie uzupełniona jest przykładowymi wzorcami ankiet, które mogą być modyfikowane oraz usuwane.

Lista wzorców ankiet zbudowana jest z następujących kolumn (z możliwością zaznaczenia):

- *Kod*  zawiera krótkie oznaczenie wzorca ankiety.
- *Nazwa*  zawiera dłuższą nazwę wzorca.
- *Opis*  zawiera dodatkowy opis, jeżeli został dodany do wzorca ankiety.
- *Wygenerowano ankiety* (tak/nie) kolumna informująca, czy dla danego wzorca wygenerowano ankiety czy nie.

Lista obsługiwana jest przez standardowe przyciski:

 *Generowanie ankiet* – umożliwia wygenerowanie ankiet z wzorców zaznaczonych na liście.

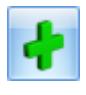

 *Dodaj* – umożliwia dodanie nowego wzorca ankiety.

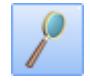

 *Edytuj* – umożliwia podgląd/edycję zaznaczonego wzorca.

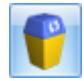

 *Usuń* – umożliwia usunięcie wzorca ankiety.

Uwaga

Nie jest możliwe usunięcie wzorca, do którego wygenerowano ankiety.

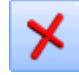

 *Zamknij* – umożliwia zamknięcie okna.

Ponadto w oknie dostępne są pola:

- **Filtr** i **konstruktor filtra**
- **Kontrahent** filtruje wzorce ankiet dotyczące konkretnego podmiotu (po wciśnięciu przycisku obok pola możliwość wyboru: Kontrahent, Bank, Pracownik, Wspólnik, Urząd).
- **Osoba ankietowana**  umożliwia zawężenie filtrowania wzorców po konkretnej osobie ankietowanej, jeżeli jest ona dodana na wzorcu jako podmiot powiązany. Osobę można wybrać w filtrze tylko po uprzednim wskazaniu kontrahenta.
- **Nieaktywne** jeśli jest zaznaczony, na liście wyświetlane są wszystkie wzorce ankiet, w tym te oznaczone jako archiwalne. Domyślnie na liście wyświetlają się wyłącznie aktywne wzorce. Wzorce archiwalne wyświetlane są na liście w kolorze czerwonym.